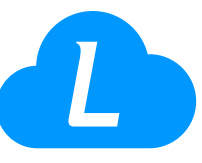

## Erstellen eines LibreView-Kontos

## Sie können ein individuelles Konto über eine E-Mail-Einladung oder direkt auf der LibreView-Website erstellen.

- 1. Gehen Sie zu www.libreview.com und klicken Sie auf Registrieren.
- 2. Wählen Sie LibreView-Konto.
- 3. Wählen Sie das Land aus, in dem Sie Ihren Wohnsitz haben
- 4. Den Nutzungsbedingungen zustimmen
- 5. Den Datenschutzhinweisen zustimmen
- 6. Geben Sie Ihre Daten ein
- 7. Wählen Sie "Weiter" in der Registrierungsansicht von LibreView, um die Kontoeinrichtung abzuschließen
- 8. Select **Next** on the sign up screen in LibreView to complete your account setup

Ihre E-Mail-Adresse ist gleichzeitig Ihr Benutzername.